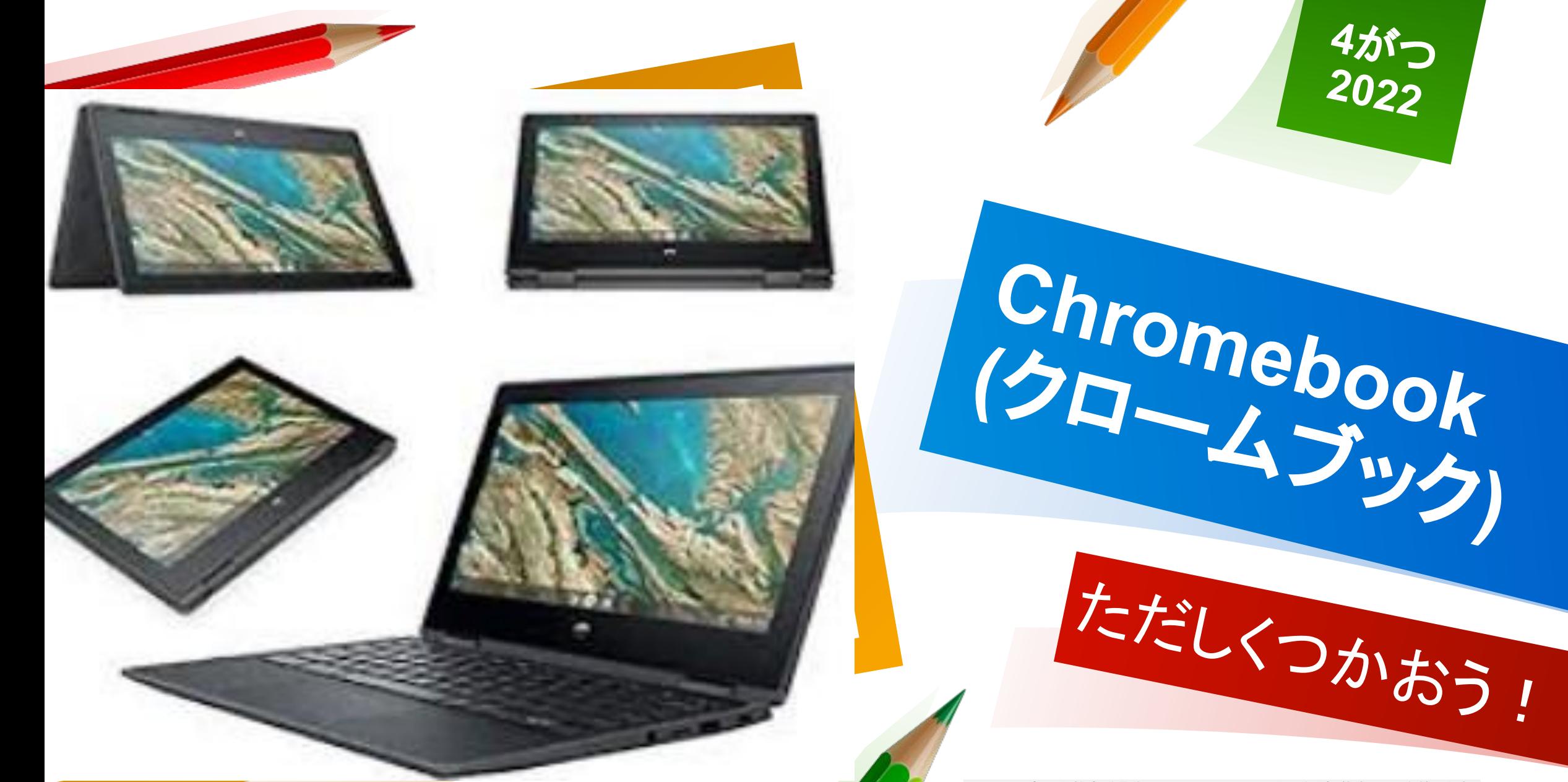

Copyright 高石市教育委員会 All rights reserved.許可䛺く転載するこ䛸を禁じます。

### みなさんひとりに1だいずつクロームブックをくばります

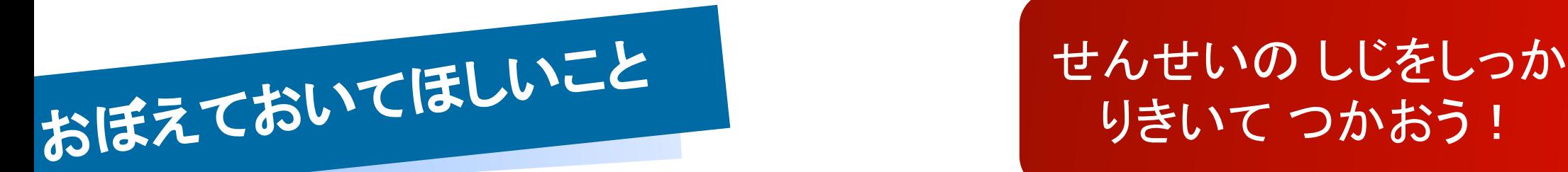

# りきいて つかおう!

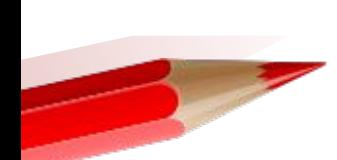

#### 「もらう」のではなく、「かりる」のです

#### がっこうの ものとして たいせつに あつかってください

がっこうの じゅぎょうや しゅくだいなどに つかうための ものです

じぶんかってな、 つかいかたを しないようにしましょう

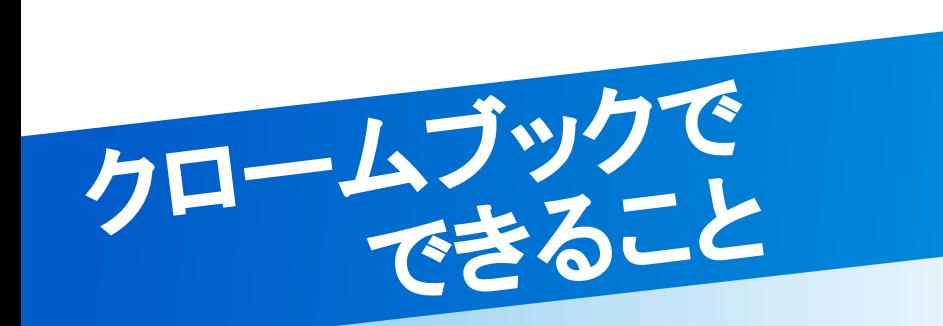

スマホやタブレット、 ゲームやパソコンとお なじ「インターネット」に つながっています

えんぴつやぺ ンなど とがったもの はつかわない

・ふたをあけるだけ䛷、スイッチオン •タッチパネルで、ゆびやペンでタップ ・がめんをまわし䛶、タブレットモード ・タブレットのときは、 てがきで もじをかく ・パソコンとおなじように、 インターネットでしらべる

- ・グループがくしゅうや ドリル䛾がくしゅう
- ・つかいおわったら、ふたをしめてスイッチオフ

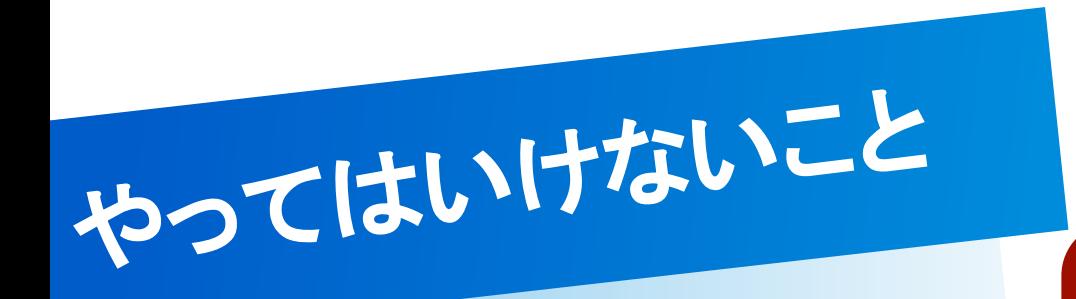

・ゲーム

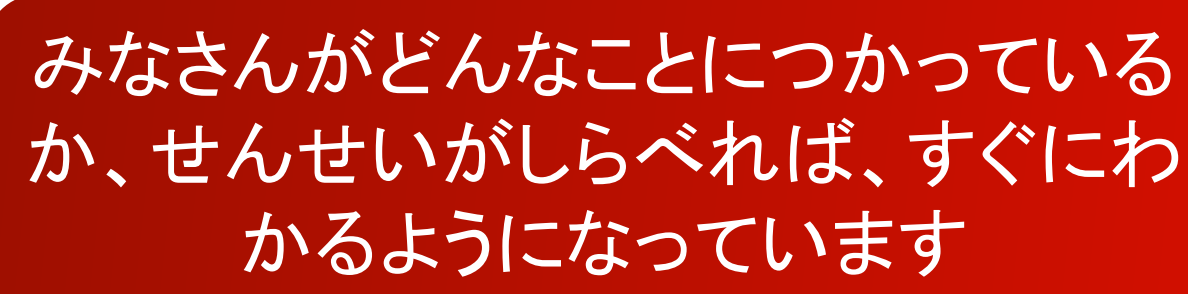

- ・がっこうにかんけいないアニメやどうがなどをみる
- ・がっこうにかんけいないしゃしんをとる
- ・LINE(ライン)、ツイッター、インスタグラム Facebook(フェイスブック)などのSNS
- ・きめられたばしょ(がっこう、いえなど)いがいでつかう

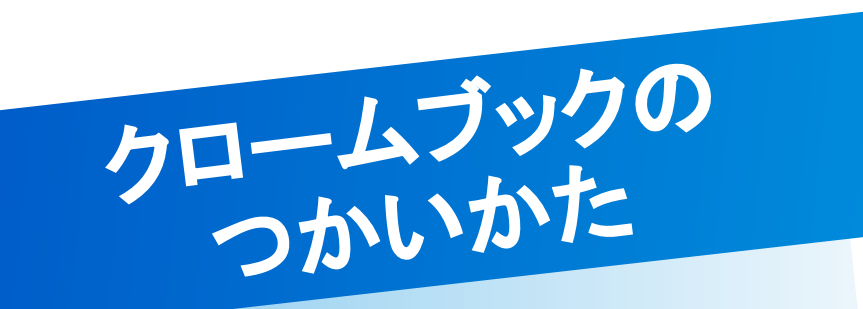

#### 1.QRコードカードをつかってログイン

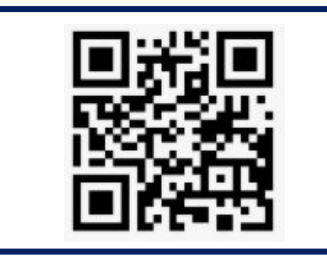

#### 2.ログインご さいしょにひょうじされるがめん

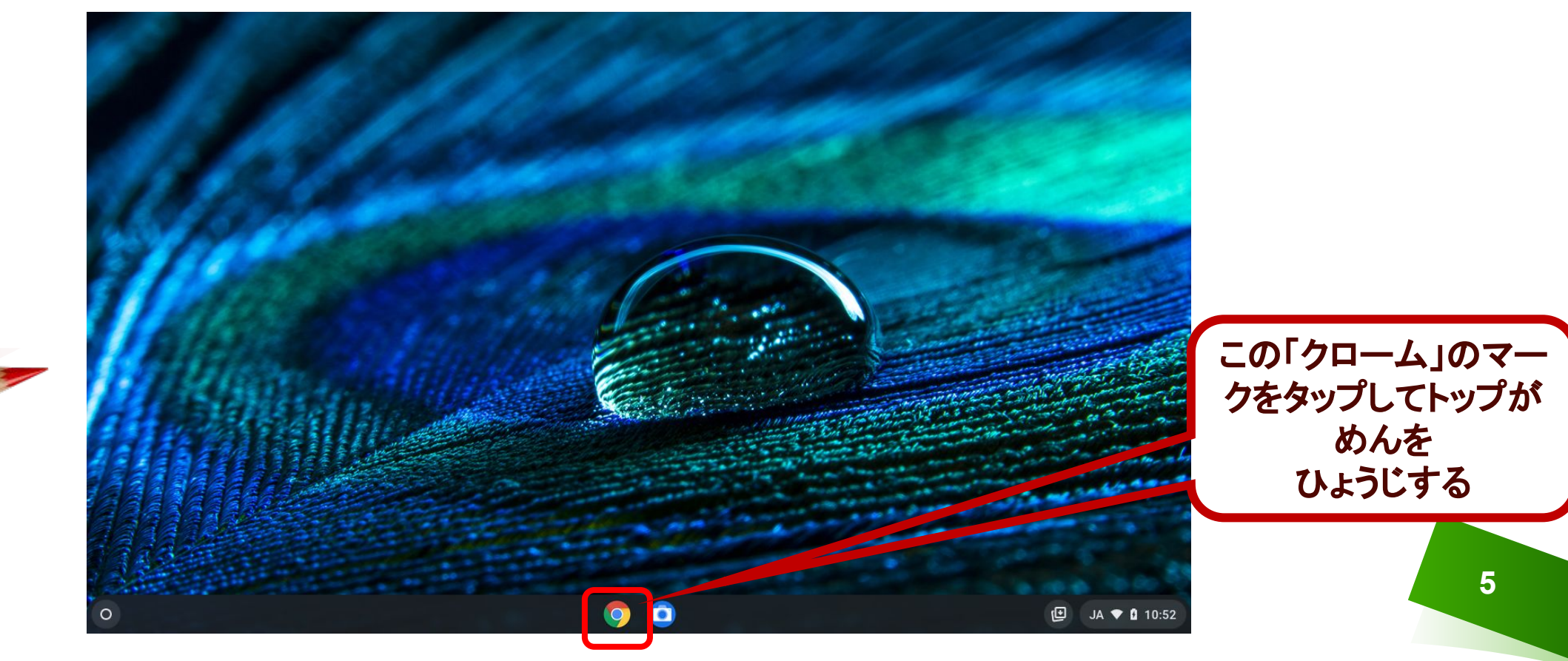

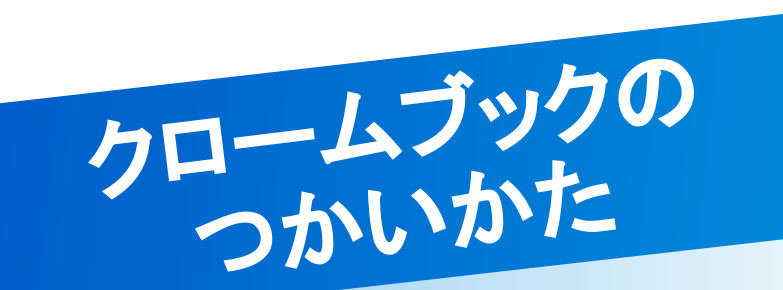

#### 3.トップがめんから、することをえらんでタップ

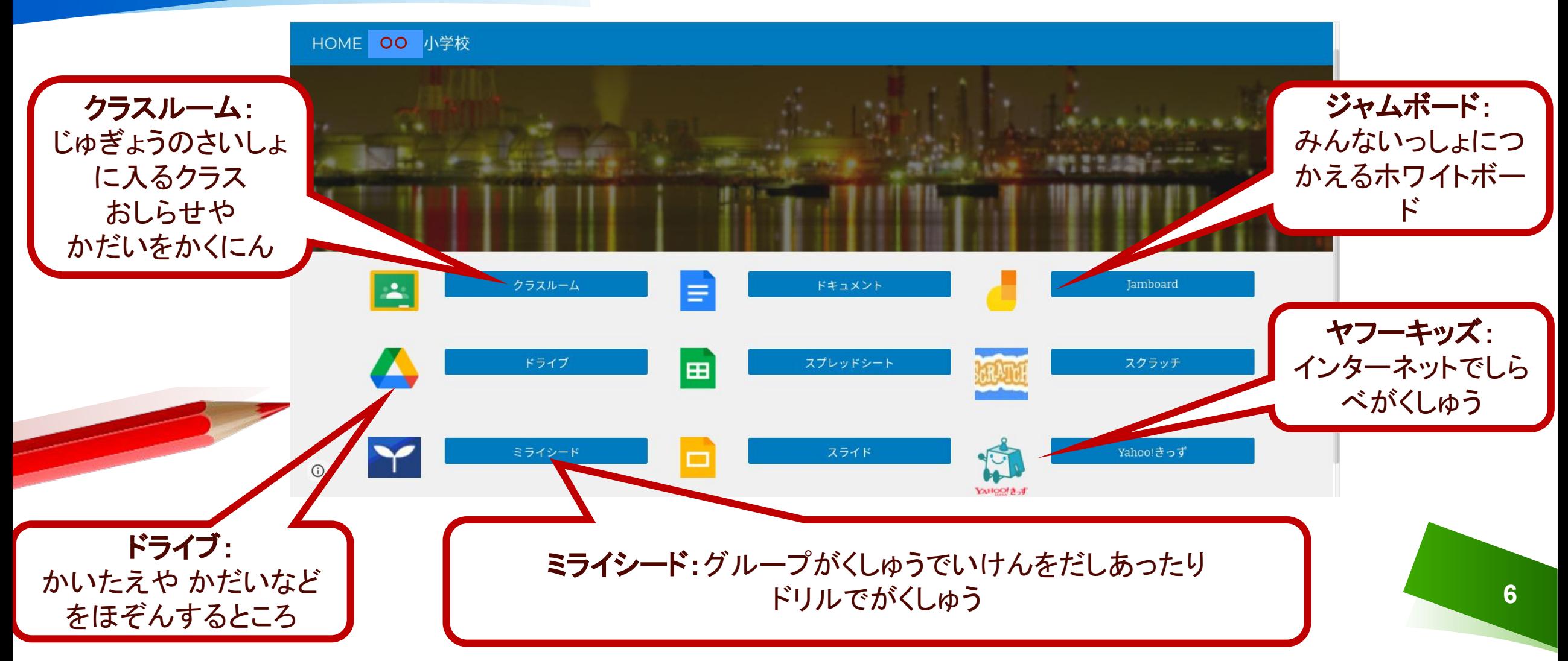

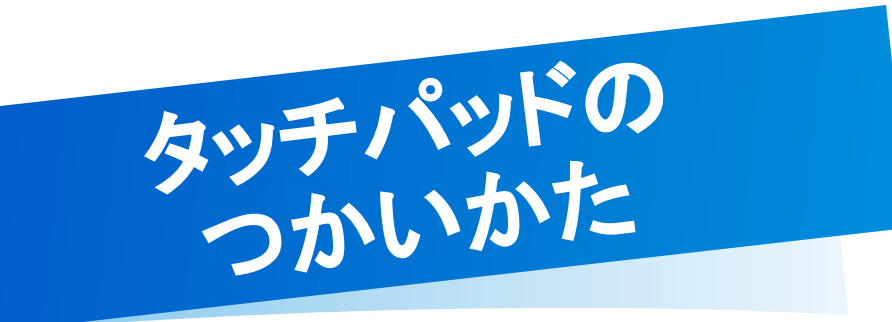

## タッチパッドのうえで ゆびをうごかすと がめんのやじるし ▶うごきます。

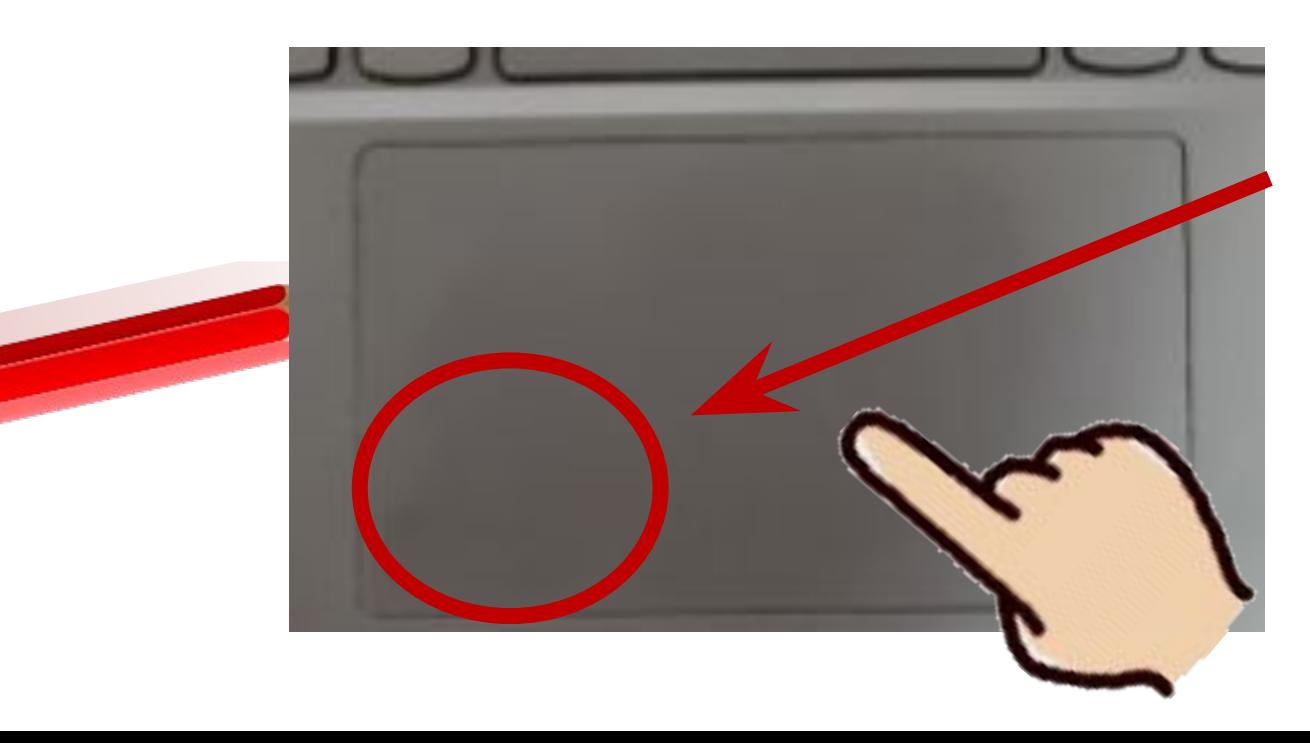

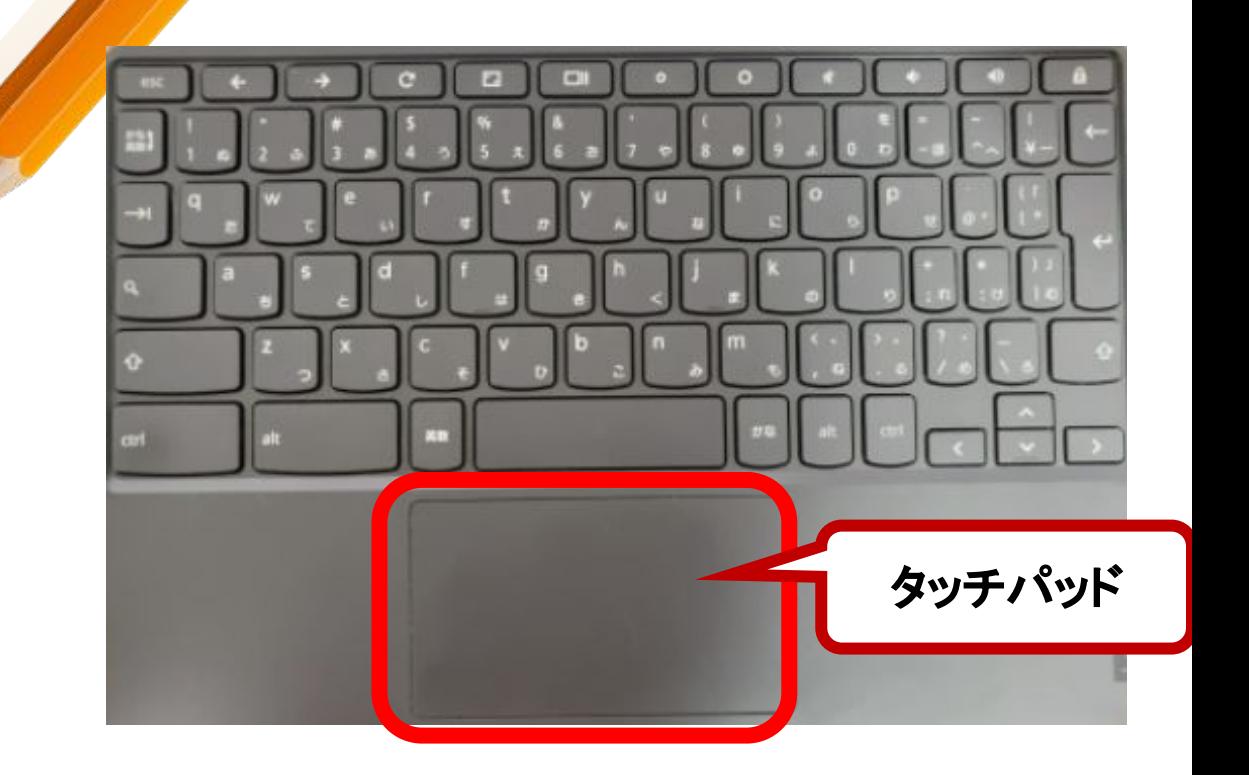

**7**

やじるし k うごかしてOのところを 1かいおす䛸「クリック**(**タップ**)**」 2かいつづけておすと「ダブルクリック」 おしたままうごかすと「ドラッグ」

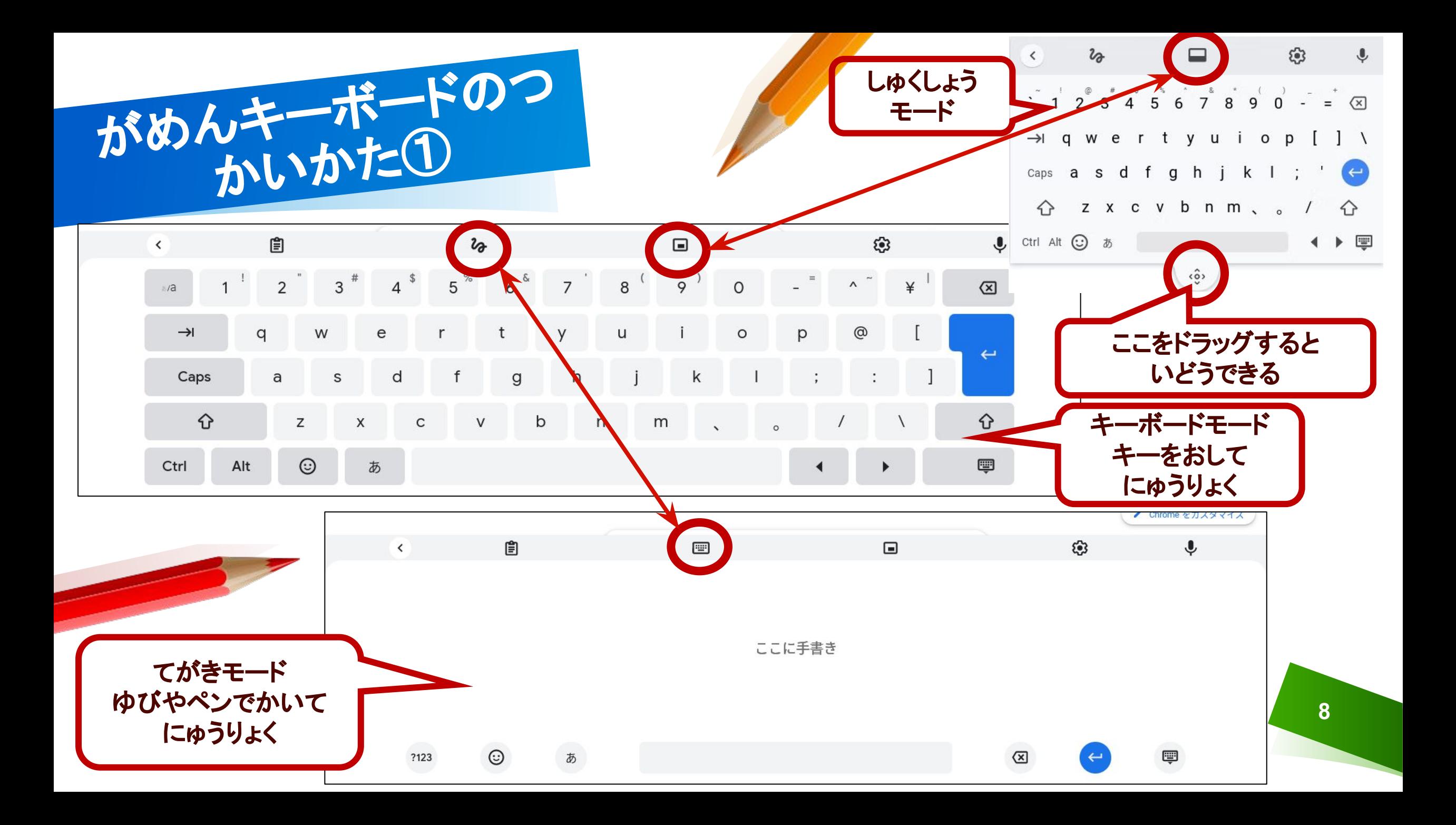

![](_page_8_Picture_0.jpeg)

ゆびでかいたもじが、うえにひょうじされるので、ただしいものをえらんで タップし、したの をタップして「かくてい」する

![](_page_8_Figure_3.jpeg)

かいたもじをいつまでもかくていせずにいると、しぜんにきえます!

![](_page_9_Picture_0.jpeg)

![](_page_10_Picture_0.jpeg)

![](_page_10_Picture_1.jpeg)

#### 画面を選んで"共有" ボタンをクリックしてください。

![](_page_10_Picture_3.jpeg)

![](_page_10_Picture_4.jpeg)

**11**

![](_page_11_Picture_0.jpeg)

![](_page_11_Picture_1.jpeg)

- ・なくしたり、ぬすまれたり、おとしてこわしたり、みずにぬらしたりしない
- よう䛻、じゅうぶん きを䛴けます。
- ・もったままはしったり、じめんにおいたりしません。
- ・かばんのしたにおいたり、かばんのそこにいれたりしません。
- ・タブレットがはいったかばんを ほうりなげたりしません。
- ・みずをかけたり、しっけのおおいところでつかったりはしません。
	- ▼また、 にっこうがちょくせつ あたるところや、 ストーブ のちかくなどに はおきません。
- ・タブレットのがめんに、らくがきをしたり、じしゃくをちかづけるなどは ぜったいにしません。

![](_page_12_Picture_0.jpeg)

![](_page_12_Picture_1.jpeg)

![](_page_12_Picture_2.jpeg)

・つかうじかんは、いえのひととよくはなしあい、ながいじかん つかわずこまかかくきゅうけいしながらつかいます。 ・ねる30ふんまえはつかいません。

・いえにもってかえったあとに、がっこうへもってくるときは、

いえでじゅうぶんに じゅうでんしておきます。

・ほかんするときは、いえのひとの めの とどくところに おいておきます。

![](_page_12_Picture_7.jpeg)

![](_page_13_Picture_0.jpeg)

こじんじょうほうを

たいせつに

けんこうのために

・ただしいしせいで、がめんにちかづきすぎないように きをつけます。 ・30ふんにいちどは とおくのけしきをみるなど、ときどきめをやすませます。

> ・じぶんのタブレットを ほかのひとにかしたり、つかわせたり しません。

あいてをきずつけたり、いやなおもいをさせたりすることを ぜったいにかきこみません。